## $\sqrt{1}$

# gdb

## CMSC 313 Raphael Elspas

#### Tools in this class

- Our development environment will be the **GL server**  make sure that you check that your codes runs on this server.
- Assembler: "**nasm**". This is an assembler for x86-64 architecture
- We'll be using **gcc** for linking. gcc is a full compiler like g++ but for C.
- There is a linker inside of gcc called "Id"
- We will use **gdb** for debugging

## Steps for assembling

● Once you have written your assembly, **assemble** your code:

nasm –f elf64 assembly\_file.asm

- **nasm** is our assembler.
- **-f elf64** chooses the output format. We will assemble to an elf executable object file with 64-bit values and operations.
- **assembly\_file.asm** is your assembly code.

## Steps for linking

• Once you have assembled your code, use the following to link your code

gcc –m64 –o executable\_name object\_file.o

- **gcc** includes our linker "Id"
- **-m64** forces 64 bit values and operations.
- **-o executable\_name** specifies that you want to call your executable "executable\_name"
- **object\_file.o** is the name(s) of the file(s) you'd like to link.

## Running program

● Use a "./" before the name of the executable to run your program

./executable\_name

## **Gdb**

• Gdb is a tool for inspecting the memory, registers and flags during the runtime of a program with the purpose of debugging

## Running gdb

● To run gdb, use the command:

gdb executable\_name

- **gdb** is our debugging tool
- executable\_name is our program we assembled and linked

## gdb

Gdb looks like this:

[relspas@linux3 ~/nasm] gdb test GNU gdb (GDB) Fedora Linux 13.2-3.fc38 Copyright (C) 2023 Free Software Foundation, Inc. License GPLv3+: GNU GPL version 3 or later <http://gnu.org/licenses/gpl.html> This is free software: you are free to change and redistribute it. There is NO WARRANTY, to the extent permitted by law. Type "show copying" and "show warranty" for details. This GDB was configured as "x86 64-redhat-linux-gnu". Type "show configuration" for configuration details. For bug reporting instructions, please see: <https://www.gnu.org/software/gdb/bugs/>. Find the GDB manual and other documentation resources online at: <http://www.gnu.org/software/gdb/documentation/>. For help, type "help". Type "apropos word" to search for commands related to "word"... Reading symbols from test...  $(gdb)$ 

• Prompt at the bottom allows us to run commands

## Simple gdb commands

- The commands below are listed as <shorthand>(longhand). Either can be used as commands in gdb
- $h$  (help) starting point to find new commands
- disassemble (disas) see assembly instructions at debug point
- b <label/line number> (break <label/line number>) set a breakpoint in your code so that you can inspect execution at that point during runtime while debugging.
- $\bullet$  r (run) runs your program and pauses at breakpoints
- $ext exists$  gdb

#### Break points

- $\bullet$  break main will break at label main
- Break \*0x401115 will break at instruction address 0x401115. Use an asterisk to identify you are specifying an address.

#### Registers, disassembly

- To see registers use "info registers" or "i r"
- To see disassembly use "disassemble" or "disas" with an optional address to inspect

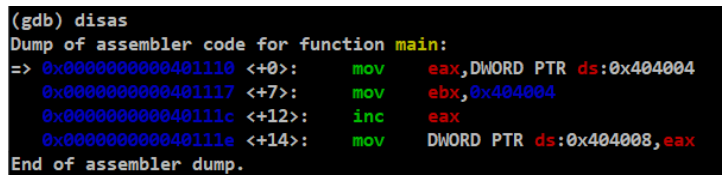

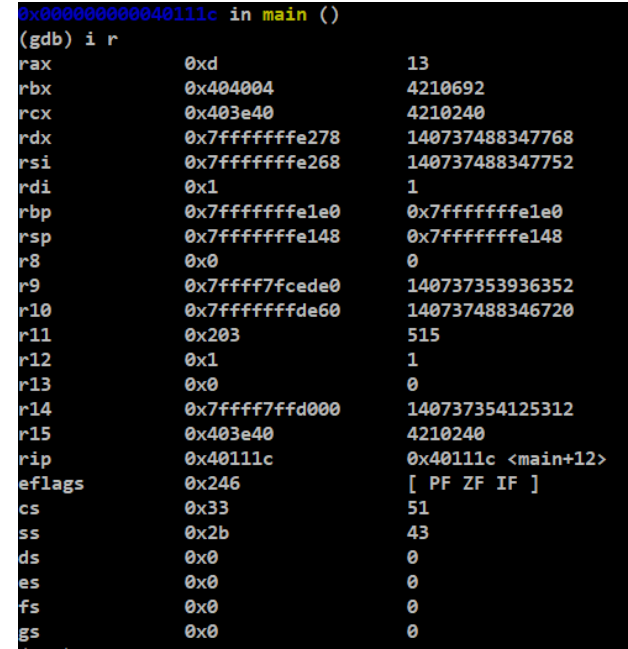

#### Permanent registers and disassembly

- "layout reg" for disassembly and registers
- "layout asm" for disassembly
- "focus reg" to switch to register pane
- "focus asm" to switch to disassembly pane
- "focus cmd" to switch to command line pane
- "Ctrl+x", then "a" to exit graphical interface

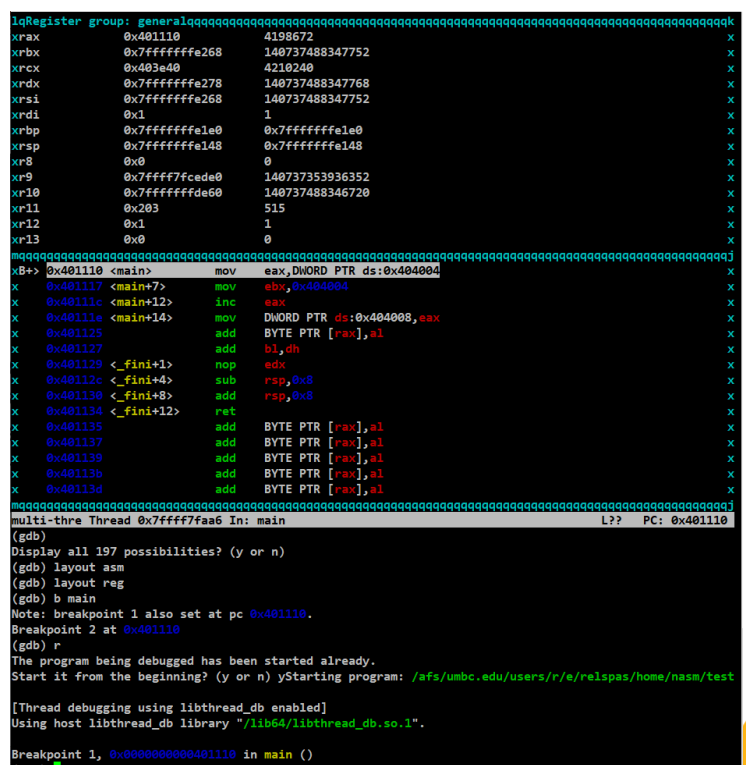

## Syntax flavor

● By default AT&T syntax is displayed

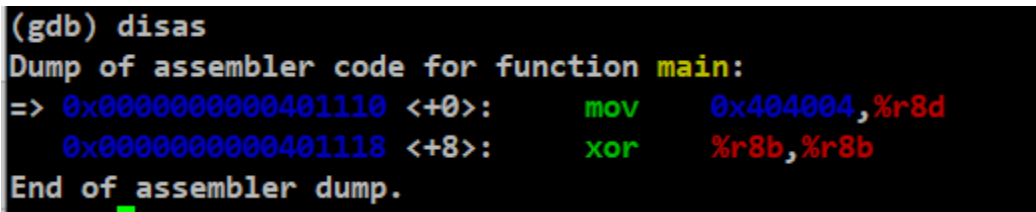

• To switch to Intel syntax use the gdb command:

set disassembly-flavor intel

• To make it persistent for every run, write that line to the file:  $\gamma$  gdbinit

## Step through instructions

RT L

- The gdb command **stepi** is short for step instruction
- stepi (or si for short) executes only one instruction at a time
- This allows you to closely examine the effects of each individual instruction on the program's state, including changes to memory and registers.
- Equivalent to **"step into"**
- **nexti** (or **ni** for short) will also execute the next instruction, but if a subroutine is reached, the subroutine will be executed in one step.
- nexti is equivalent to **"step over"**

## Viewing memory

● Use the command x (stands for examine)

x/[count][format][size] address

- count: Specifies the number of units to display.
- format: Specifies the format of the data to be displayed.
- size: Specifies the size of each unit.

#### Viewing memory

x/[count][format][size] address

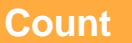

Number of elements of size given by "size specifier"

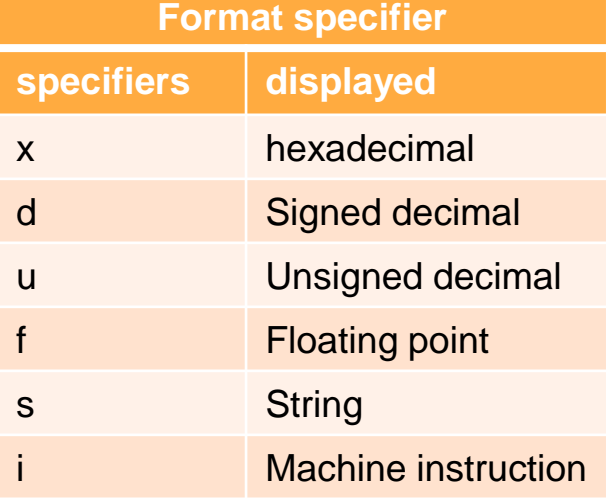

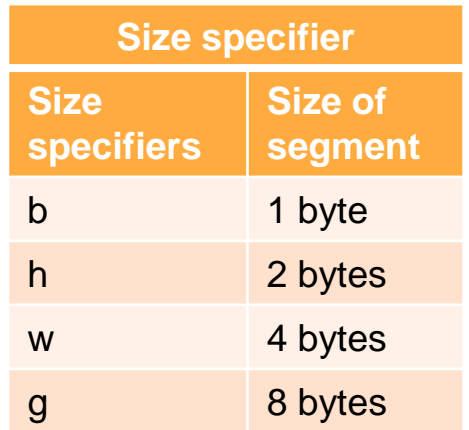

## Viewing memory examples

RO LA

Examine 10 4-byte segments of memory starting at address 0x1000 in hexadecimal format:

(gdb) x/10wx 0x1000

Examine 5 floating-point numbers starting at address 0x2000:

(gdb) x/5f 0x2000

Examine a null-terminated string starting at address 0x3000:

(gdb) x/s 0x3000

(gdb) x/12bd &data\_label

Examine 12 1-byte segments as decimal from a label:

#### Some wisdom

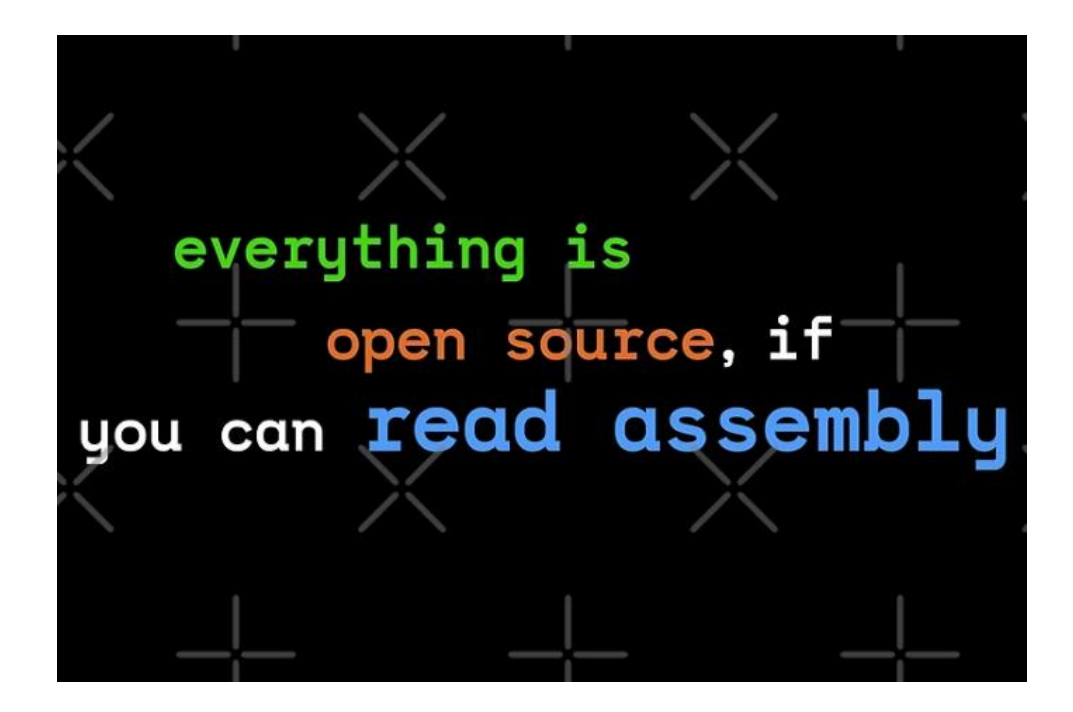

#### References

- Ivan Sekyonda's slides
- [https://en.wikipedia.org/wiki/FLAGS\\_register](https://en.wikipedia.org/wiki/FLAGS_register)
- <http://asmdebugger.com/>